## **SCRATCH : s'inscrire, se connecter et créer un studio.**

**ÉTAPE 1** : se rendre sur le site : https://scratch.mit.edu/

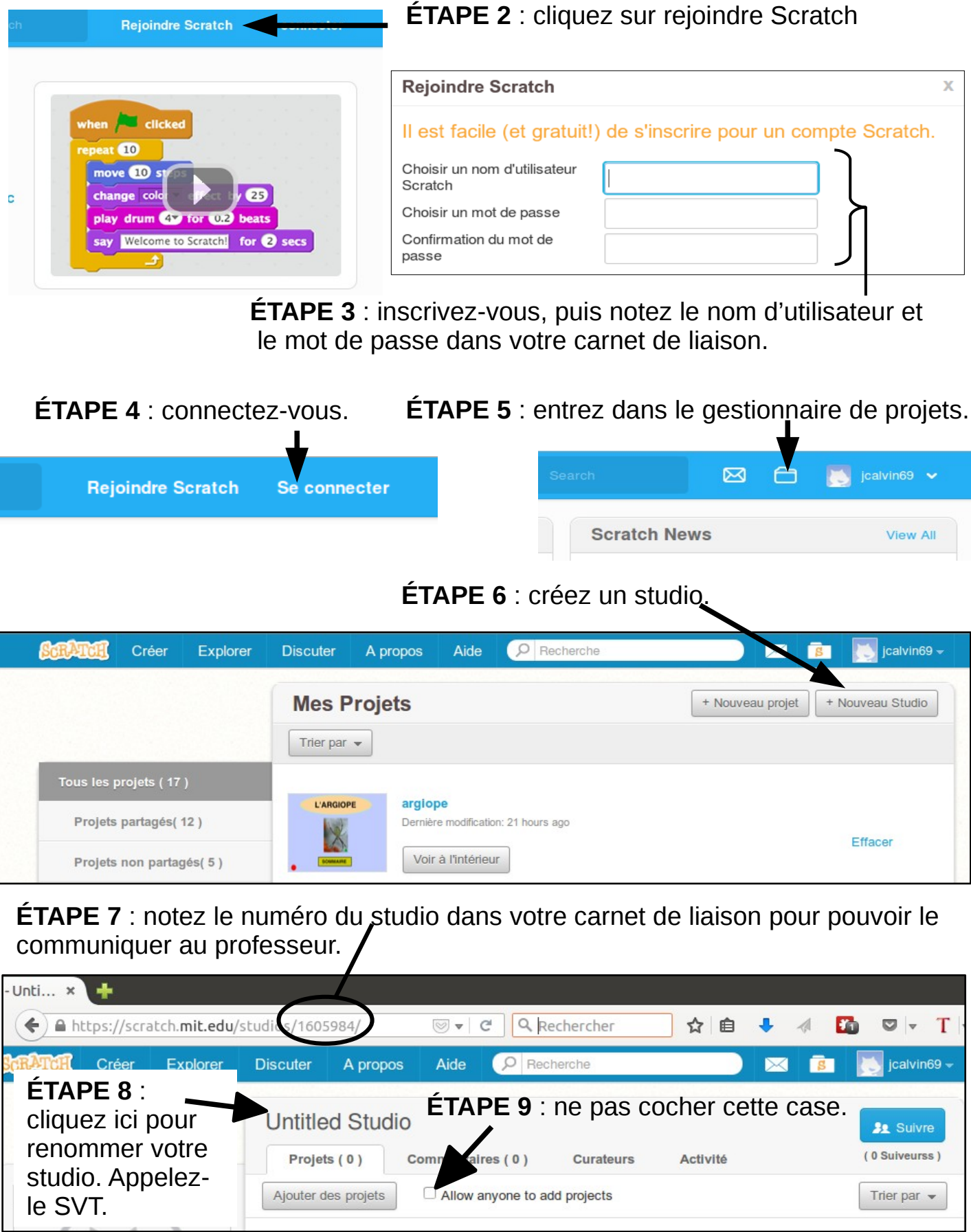